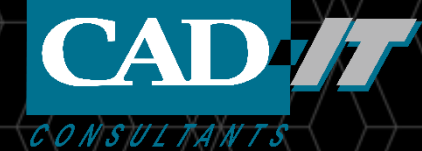

# **LS-DYNA 求解器安装教程**

### **新科益系统与咨询(上海)有限公司**

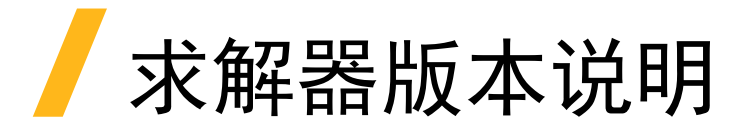

安装时,请按照下面的步骤安装最新的lstc-winsuite安装包。 会自动装好最新的求解器版本R12.1.

如果是做纯结构冲击、碰撞,建议使用目前LS-DYNA最稳定 的版本R931,其他的新功能或多物理场建议使用最新版, 或 者最新的dev版。

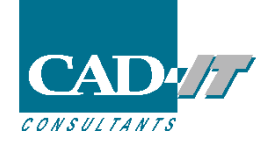

计算电脑上的**license**配置(**windows**版)

### **windows**计算电脑安装完**lstc-winsuit**安装包后, 会有**LS-RUN**任务提交软件。

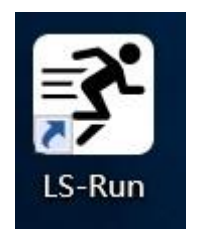

双击该图标

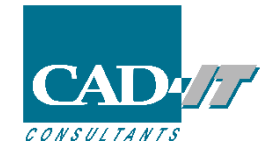

### 计算电脑上的**license**配置(**windows**版)

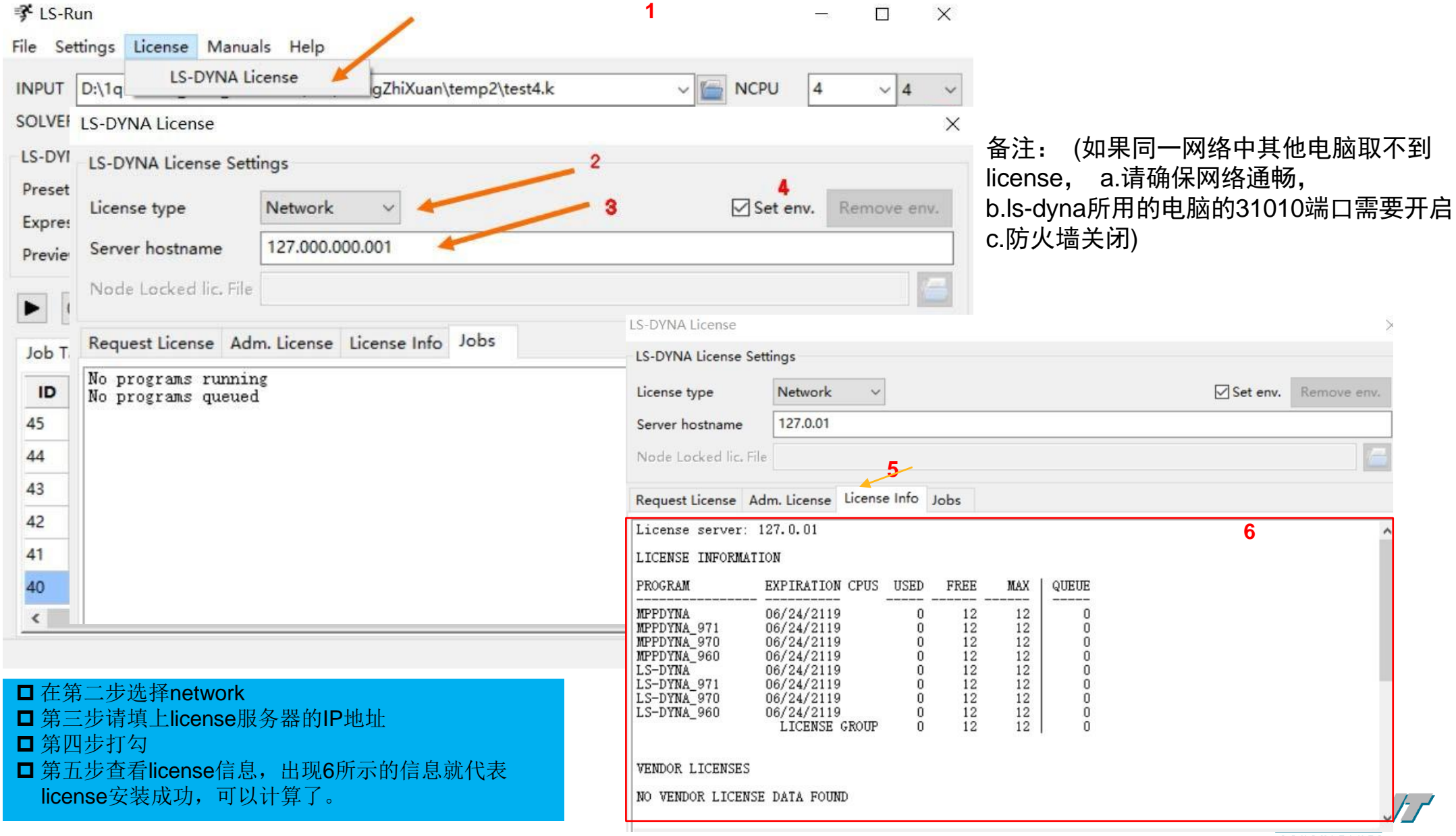

(图中IP地址填127.0.0.1,是因为计算电脑和license服务电脑是同一台电脑)

CONSULTANTS

Remove env.

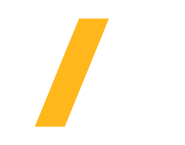

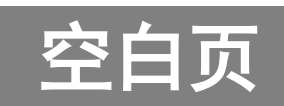

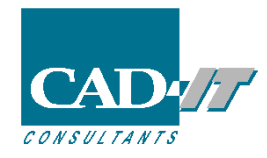

在最新版的LS-DYNA能运行计算后,用户有时希望添加旧的LS-DYNA版本,比如稳定版R9.3, 需要到[ftp.lstc.com/user/](ftp://ftp.lstc.com/user)lstc-winsuite/add-on/ 如左图所示, 用户名user 密码computer 进行相应版本的下载安装。

 $\leftarrow$   $\rightarrow$   $\mathbb{C}$   $\rightarrow$  https://ftp.lstc.com/user/lstc-winsuite/add-on/

### Index of /user/lstc-winsuite/add-on

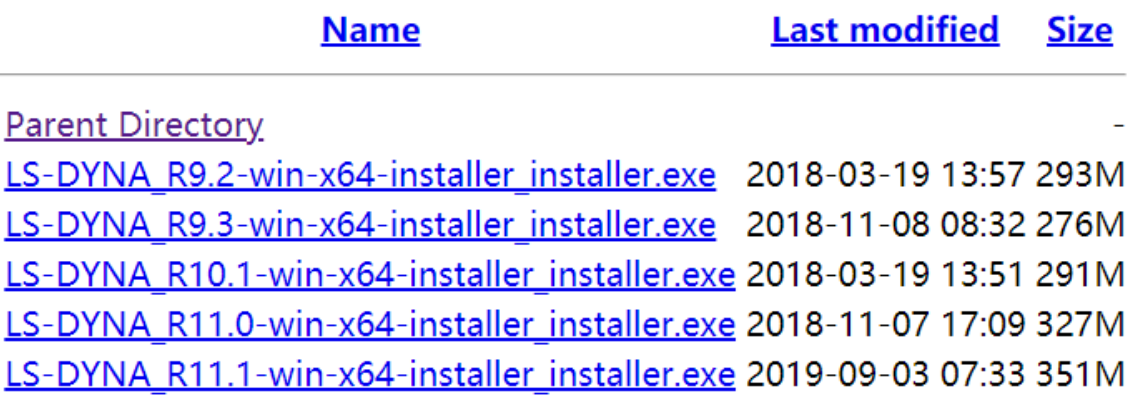

左图中没有想要的版本的话,请翻到下一页。

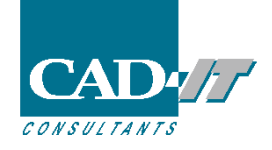

1.如果上一页没有需要的版本,请到[ftp.lstc.com/user/mppdyna](ftp://ftp.lstc.com/user/mppdyna) 下载mpp版本

[ftp.lstc.com/user/lsdyna](ftp://ftp.lstc.com/user/mppdyna) 下载smp版本,

用户名user 密码computer 进行相应版本的下载安装。

 $\leftarrow$   $\rightarrow$  C' a https://ftp.lstc.com/user/ls-dyna/

#### Index of /user/mpp-dyna

#### Index of /user/ls-dyna

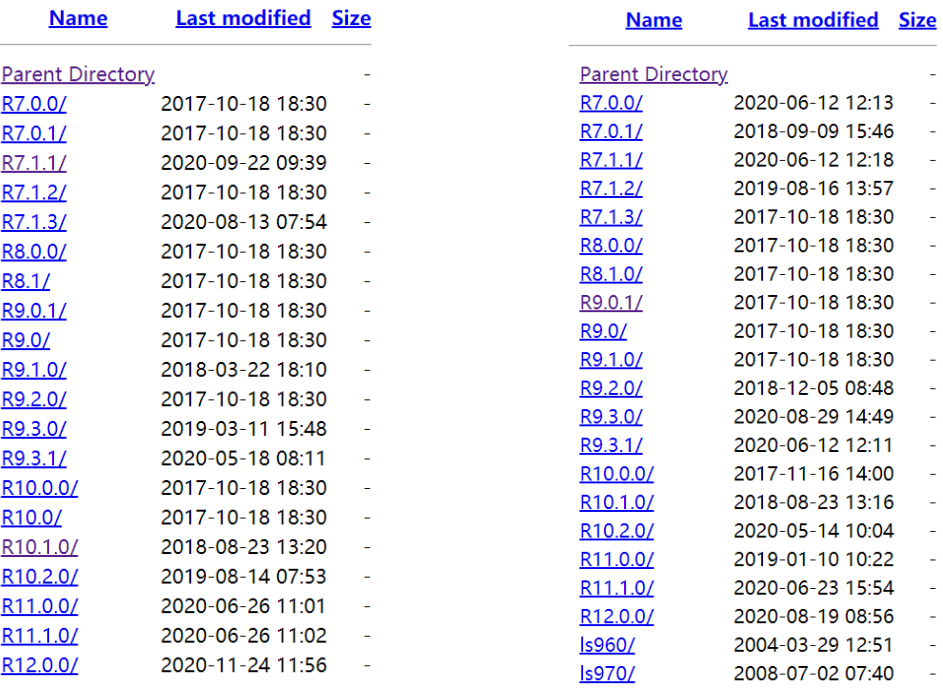

2.点击选择指定版本,如下图,选择win64

#### Index of /user/mpp-dyna/R7.1.3

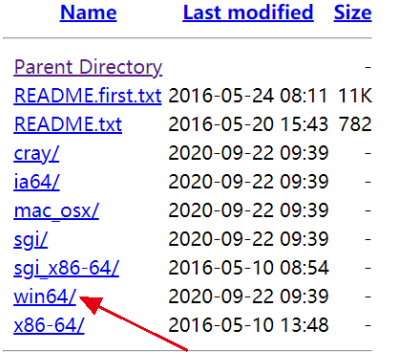

**Name** 

3.如果是smp,直接下载,如果是mpp, 点击选择msmpi的版本Index of /user/mpp-dyna/R7.1.3/win64

**Last modified Size** 

**Parent Directory** Is-dyna mpp d r7 1 3 winx64 ifort131 animpi installer.exe 2016-06-09 09:14 57M Is-dyna mpp d r7 1 3 winx64 ifort131 impi installer.exe 2016-06-09 09:15 57M Is-dyna mpp d r7 1 3 winx64 ifort131 msmpi installer.exe 2016-06-09 09:16 58M Is-dyna mpp d r7 1 3 winx64 ifort131 pmpi installer.exe 2016-06-09 09:16 58M Is-dyna mpp s r7 1 3 winx64 ifort131 anlmpi installer.exe 2016-06-09 09:17 54M Is-dyna mpp s r7 1 3 winx64 ifort131 impi installer.exe 2016-06-09 09:17 54M Is-dyna mpp s r7 1 3 winx64 ifort131 msmpi installer.exe 2016-06-09 09:18 54M Is-dyna mpp s r7 1 3 winx64 ifort131 pmpi installer.exe 2016-06-09 09:19 54M

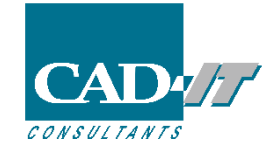

4.下载好之后,双击进行安装,在如下图所示的第2步中将路径选择为lstc-winsuite的安装目录LS-DYNA文件夹 下面即可(lstc-womsiote的默认安装目录为:C:\Program Files\LSTC\LS-DYNA)。

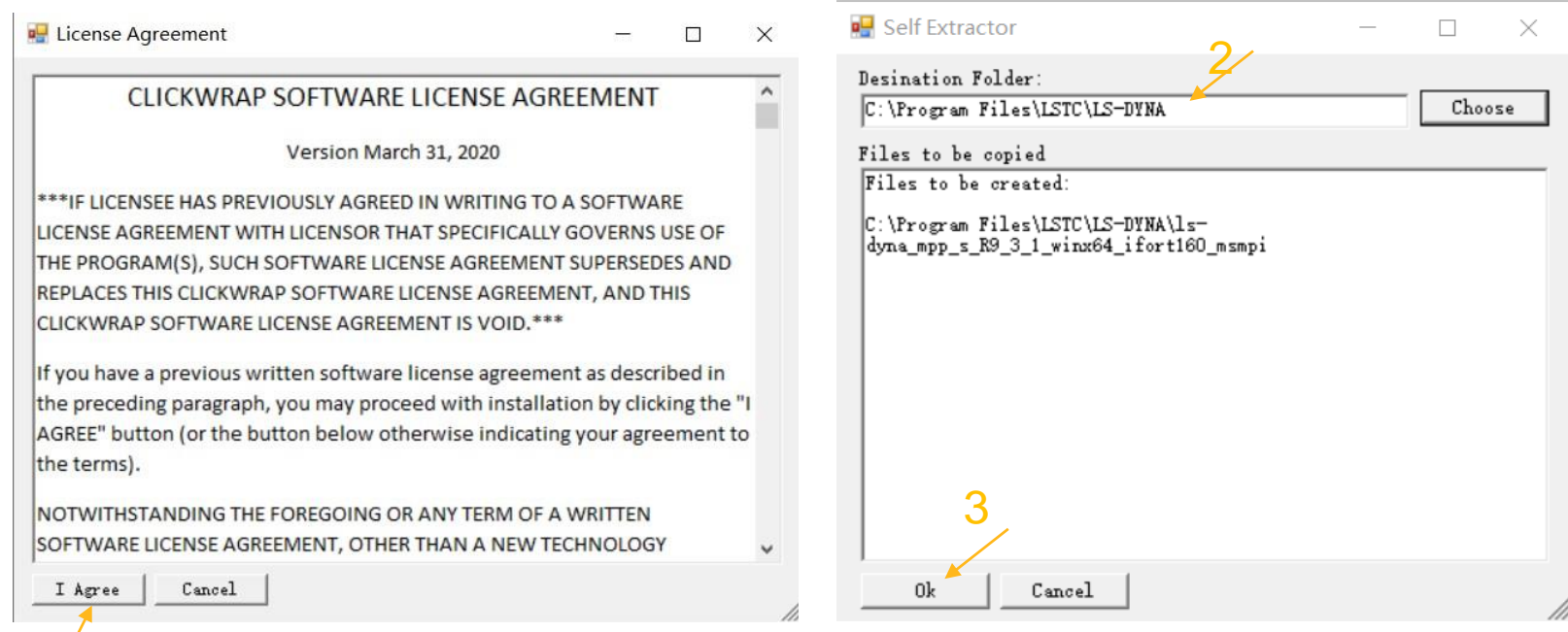

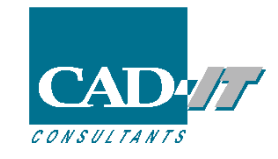

1

### 5. 然后计算时, 在LS-RUN中的第二个输入框中选择求解器版本。

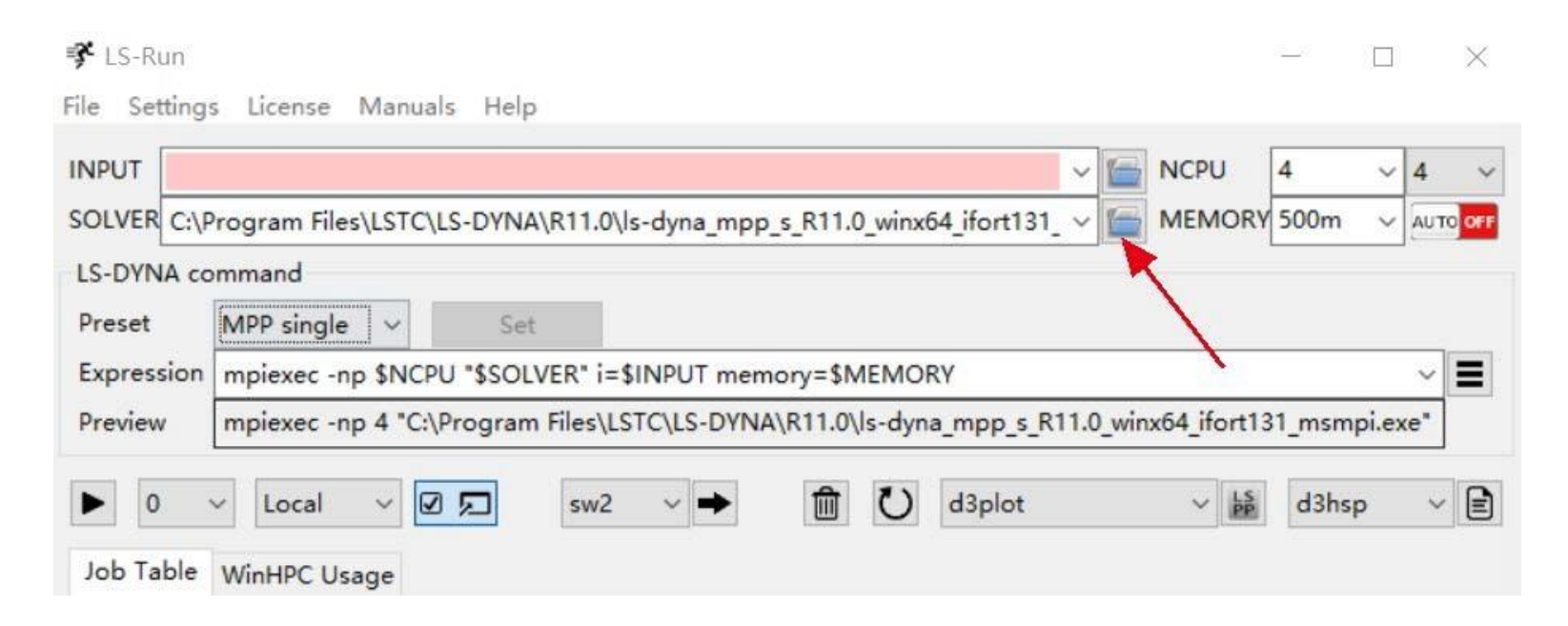

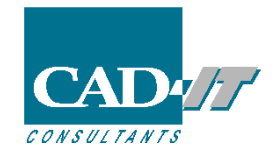

6.最新的dev版本,请到[ftp.lstc.com/beta](ftp://ftp.lstc.com/beta) 用户名beta 密码keyboard进行相应的下载

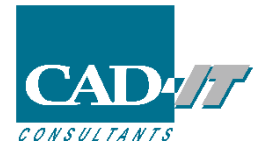

### LS-DYNA安装中的任何问题,请随时联系我们。

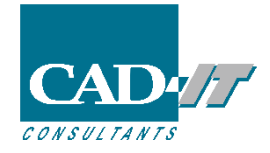

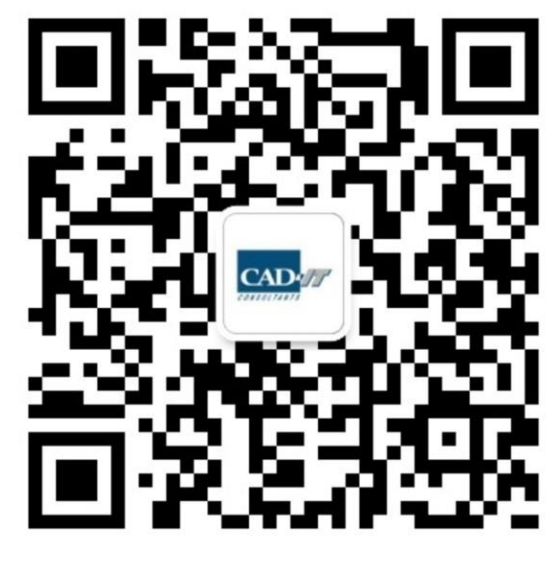

**新科益工程仿真中心**

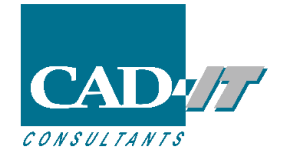

**咨询邮箱 : ansyssupport@cadit.com.cn 公司网址 : http://www.cadit.com.cn**